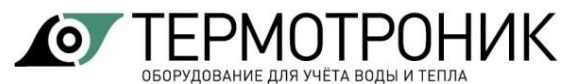

## **Адаптер RS485 для тепловычислителя ТВ7**

**Примечание** Работа адаптера RS485 возможна только при подключенном сетевом блоке питания вычислителя ТВ7.

Адаптер интерфейса RS 485 устанавливается в нижней части корпуса тепловычислителя ТВ7. Место установки адаптера показано на рис. 1.

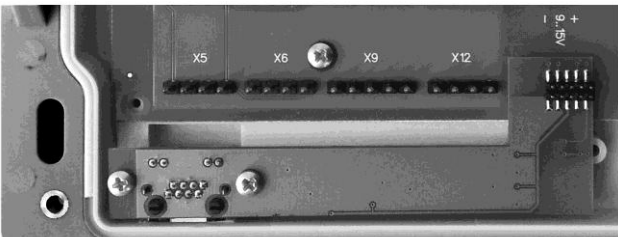

Рис. 1 Место установки адаптера RS485

Подключение внешних устройств по интерфейсу RS485 осуществляется через разъем RJ45. Цоколевка выходов показана на рисунке 2.

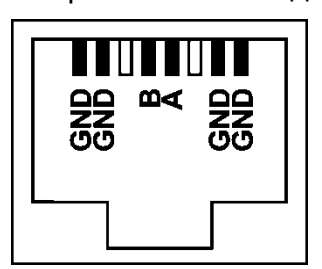

Рис. 2 Цоколевка выходов разъема RJ45

Адаптер запитывается от тепловычислителя ТВ7 с **внешним блоком питания**.

Выходы адаптера имеет гальваническую развязку от вычислителя.

Технические характеристики адаптера:

- Скорость обмена 1200 ... 115200 бит/с;
- Количество бит данных 8;
- Количество стартовых бит 1:
- Количество стоповых бит 1;
- Контроль четности нет;
- Управление потоком нет.

Настройки адаптера RS485 не требуется.

## **Настройка вычислителя ТВ7**

1.1. Длинным нажатием кнопки **МЕНЮ** (не менее 8 с) обеспечить доступ к сервисному уровню меню.

1.2. Войти в меню «**НАСТРОЙКИ-СИСТЕМНЫЕ-ИДЕНТИФИКАЦИЯ**» и установить требуемый сетевой адрес вычислителя.

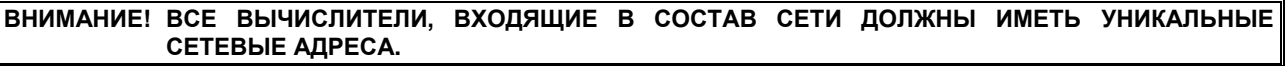

- 1.3. Войти в меню «**СЕРВИС-КОММУНИКАЦИИ-Com2**» и задать параметры:
	- Скорость;
	- –Протокол обмена.

**Примечание** Изменение перечисленных настроек тепловычислителя ТВ7 возможно без нажатия на кнопку «Доступ».